## SUZAKU I/O お使いになる前に

SIL00-UXX SID00-UXX SIV00-UXX

Version 1.0.13 2011/03/26

[株式会社アットマークテクノ \[http://www.atmark-techno.com\]](http://www.atmark-techno.com) [SUZAKU 公式サイト \[http://suzaku.atmark-techno.com](http://suzaku.atmark-techno.com)]

### SUZAKU I/O お使いになる前に

株式会社アットマークテクノ

060-0035 札幌市中央区北 5 条東 2 丁目 AFT ビル TEL 011-207-6550 FAX 011-207-6570

製作著作 © 2006-2011 Atmark Techno, Inc.

Version 1.0.13 2011/03/26

この度は SUZAKU I/O シリーズをお買い上げいただきありがとうございます。

「お使いになる前に」は、SUZAKU I/O シリーズの I/O ボード(LED/SW ボード、A/D ボード、AV ボード)の動作確認方法について説明する資料です。動作確認は下図の順序で行います。

下図の作業それぞれについて、簡単にしか説明いたしませんので、詳細は必ず 6 章に記載している資 料をご確認ください。

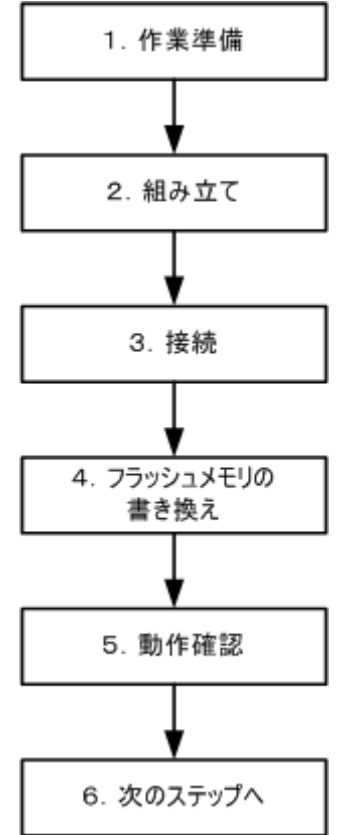

## 目次

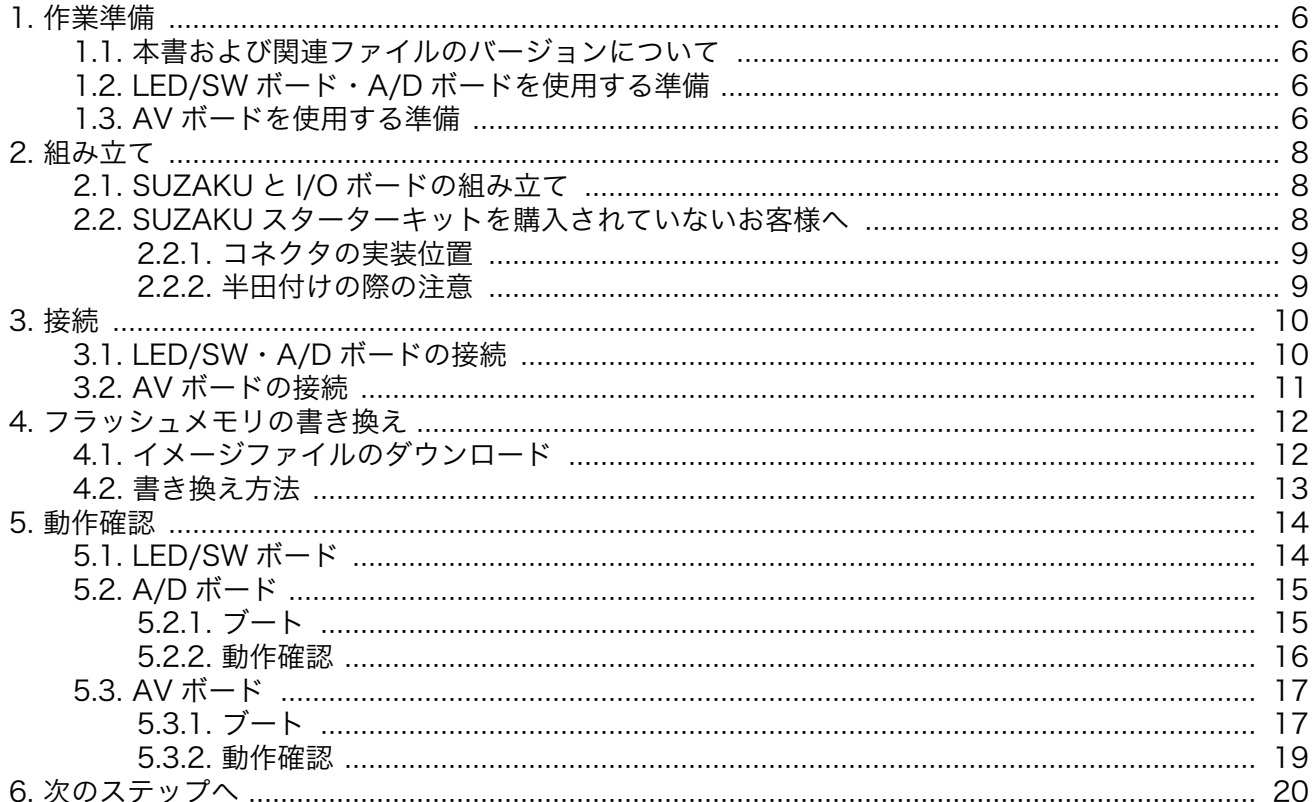

## 図目次

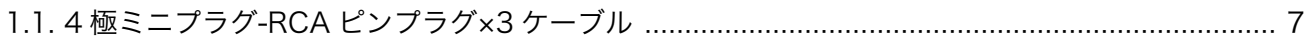

## <span id="page-5-0"></span>1. 作業準備

## 1.1. 本書および関連ファイルのバージョンについて

本書を含めた関連マニュアル、FPGA プロジェクトファイルやイメージファイルなどの関連ファイル は最新版を使用することをおすすめいたします。本書を読み進める前に、SUZAKU 開発者サイト[\(http://](http://suzaku.atmark-techno.com) [suzaku.atmark-techno.com](http://suzaku.atmark-techno.com))から最新版の情報をご確認ください。

### 1.2. LED/SW ボード・A/D ボードを使用する準備

以下のものが必要となります。ご準備ください。

- 作業用 PC(シリアルポート 1 ポートがあり、シリアル通信ソフトウェアが入っていること)
- SUZAKU ボード
- 40~44 ピンのソケット(SUZAKU に未実装の場合)
- AC アダプタ 5V
- D-Sub9 ピン-10 ピン変換ケーブル
- D-Sub9 ピンクロスケーブル
- ジャンパプラグ×2

### 1.3. AV ボードを使用する準備

以下のものが必要となります。ご準備ください。

- 作業用 PC(シリアルポート 1 ポートがあり、シリアル通信ソフトウェアが入っていること)
- SUZAKU ボード(SZ130-U00, SZ410-U00 のみ)
- 40~44 ピンのソケット(SUZAKU に未実装の場合)
- AC アダプタ 5V
- D-Sub9 ピン-10 ピン変換ケーブル
- D-Sub9 ピンクロスケーブル
- ジャンパプラグ×2
- NTSC 信号の入出力が可能な装置(RCA ピンジャック入出力のあるもの)
- 音声の Line 入出力が可能な装置(RCA ピンジャック入出力のあるもの)
- 4 極ミニプラグ-RCA ピンプラグ×3 ケーブル 2 本

<span id="page-6-0"></span>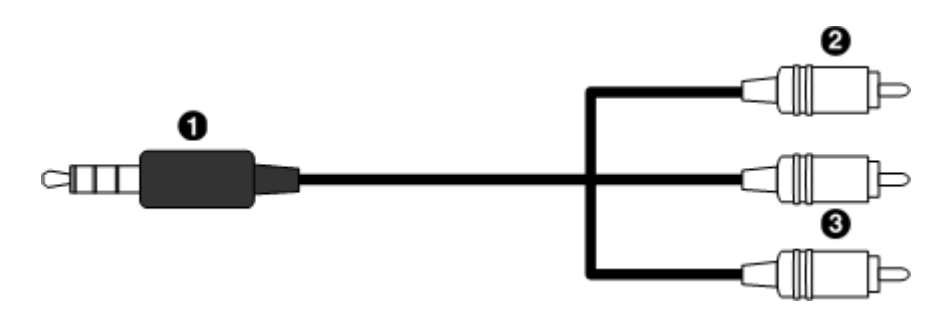

図 1.1 4 極ミニプラグ-RCA ピンプラグ×3 ケーブル

- $\bullet$ 4 極ミニプラグ(ビデオ・オーディオ用)
- $\boldsymbol{\Theta}$ ピンプラグ(ビデオ用)

 $\mathbf{\Theta}$ 

ピンプラグ×2(オーディオ用)

### SUZAKU スターターキット (別売)

SUZAKU スターターキットには I/O ボードを動かすために必要な SUZAKU ボード、各種付属品が含まれています。 (作業用 PC、NTSC 信 号の入出力が可能な装置、音声の Line 入出力が可能な装置、4 極ミニプ ラグ-RCA ピンプラグ×3 ケーブル 2 本を除く)

また、スターターキット付属 CD-ROM にはスターターキットガイドが収 録されており、スターターキットガイドには SUZAKU のブロック図や機 能、コンフィギュレーション方法、ISE、EDK の簡単な使い方、SUZAKU のデフォルト FPGA プロジェクトなどの説明が記載されています。

はじめて SUZAKU をお使いになられる方は、SUZAKU スターターキッ トガイドをご一読いただくことをお勧めいたします。

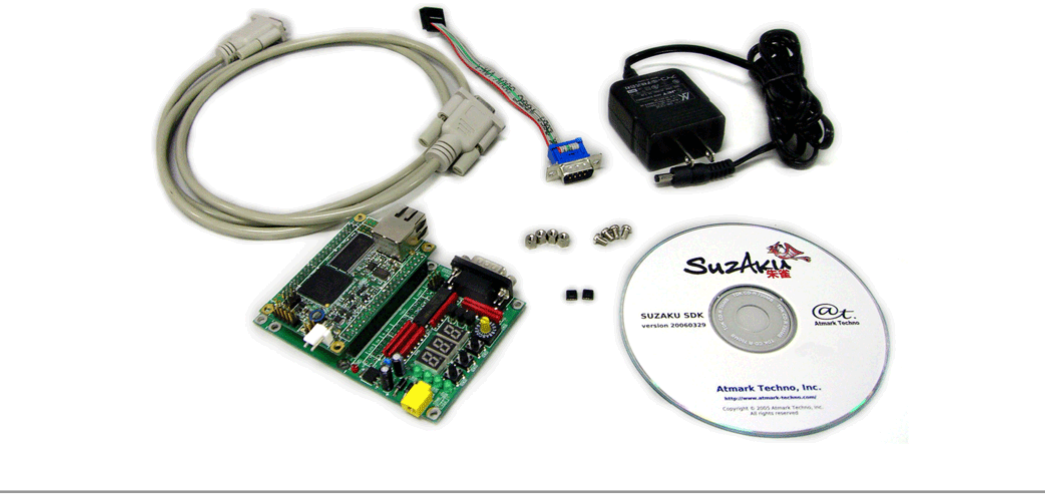

# <span id="page-7-0"></span>2. 組み立て

## 2.1. SUZAKU と I/O ボードの組み立て

SUZAKU の CON2 の 1 番ピンと I/O ボードの CON2 の 1 番ピンを合わせて接続してください。その 際 SUZAKU の CON3 の 1 番ピンと I/O ボードの CON3 の 1 番ピンが合っている事と固定穴の位置が すべて一致していることを確認してください。誤挿入をすると、機器を破損する恐れがあります。

SUZAKU-S スターターキットおよび SUZAKU-V スターターキットの場合、SUZAKU の CON2 の 19 番ピンに誤挿入防止対策が施されております。そのため、I/O ボードの 19 番ピンにも誤挿入防止対策が 施されておりますのでご了承ください。

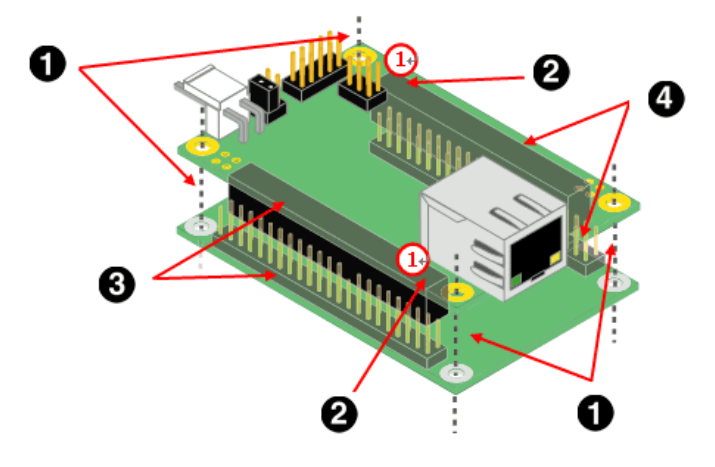

- $\bullet$ 固定穴の位置が一致しているか確認
- $\boldsymbol{a}$ 1番ピン(1))が合っているか確認
- $\boldsymbol{\Theta}$ CON2
- $\boldsymbol{\Omega}$ CON3

### 2.2. SUZAKU スターターキットを購入されていないお客様へ

SUZAKU を単体で購入された場合(SUZAKU-KIT-OPTION の場合も含む)は、SUZAKU に 40~44 ピ ンのソケットコネクタを実装するする必要があります。

### <span id="page-8-0"></span>2.2.1. コネクタの実装位置

コネクタの取り付け面は、LAN コネクタや白い電源コネクタの反対面になります。

下図を参照し、取り付け面と位置に注意してコネクタを半田付けしてください。

CON2 の 41~44 ピン、CON3 の 41~44 ピンにはコネクタを接続しなくても動作します。コネクタ が 44 ピンに足りない場合は、1 ピン側によせて半田付けしてください。

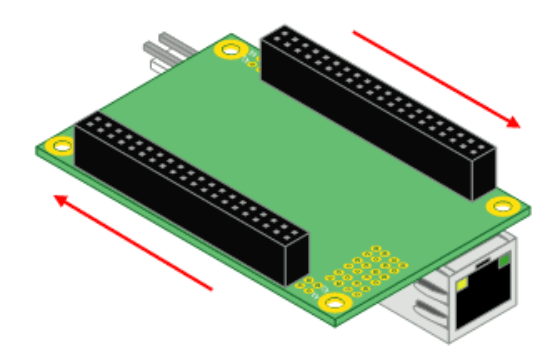

#### 2.2.2. 半田付けの際の注意

半田付けする際はマスキングをし、周囲の部品に半田くず、半田ボール等付着しないよう十分ご注意 ください。

部品がショートし、機器を破損する恐れがあります。

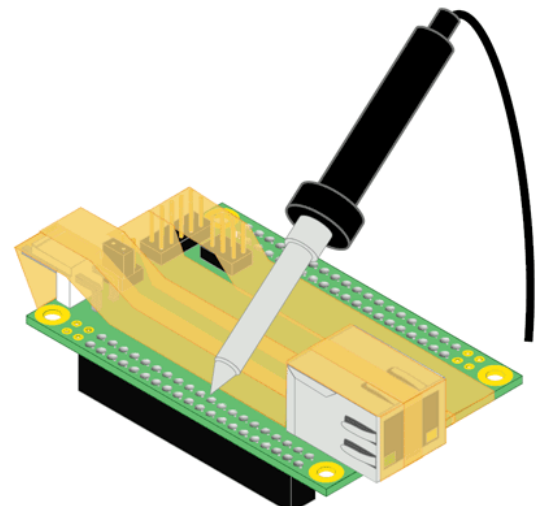

# <span id="page-9-0"></span>3. 接続

## 3.1. LED/SW・A/D ボードの接続

下図を参照し、シリアルクロスケーブルを SUZAKU の CON1 に接続してください。シリアル通信ソ フトウェアを起動後、SUZAKU の JP1 をショートし、AC アダプタを LED/SW ボードまたは A/D ボー ドの CON6 に接続し、電源を供給してください。

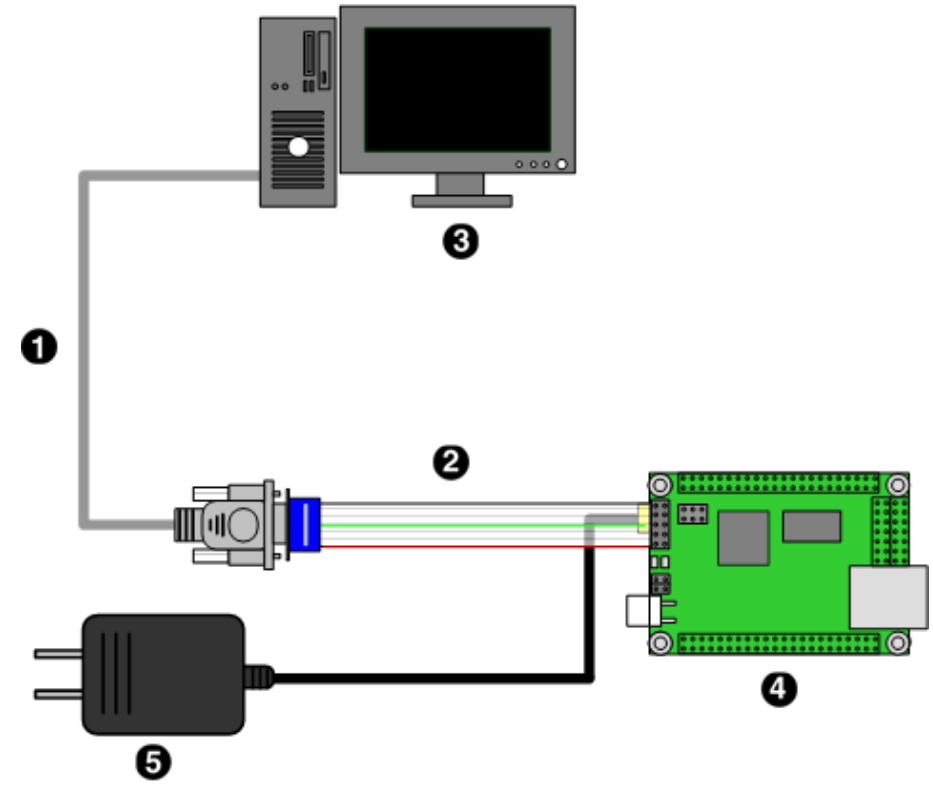

- $\bullet$ D-Sub9 ピンクロスケーブル
- D-Sub9 ピン-10 ピン変換ケーブル  $\boldsymbol{\Theta}$
- $\boldsymbol{\Theta}$ 作業用 PC
- $\bullet$ SUZAKU + I/O ボード
- $\mathbf{\Theta}$ AC アダプタ 5V

SUZAKU の CON6 からは絶対に電源を供給しないでください。電源が ショートし、機器を破損する可能性があります。SUZAKU への電源は、 I/O ボードから供給されるようになっています。

## <span id="page-10-0"></span>3.2. AV ボードの接続

下図を参照し、シリアルクロスケーブルを SUZAKU の CON1 に接続し、AV ボードの CON7 に NTSC・Line 入力ケーブル、CON8 に NTSC・Line 出力ケーブルを接続して下さい。シリアル通信ソフ トウェアを起動後、SUZAKU の JP1 をショートし、AC アダプタを AV ボードの CON6 に接続し、電 源を供給してください。

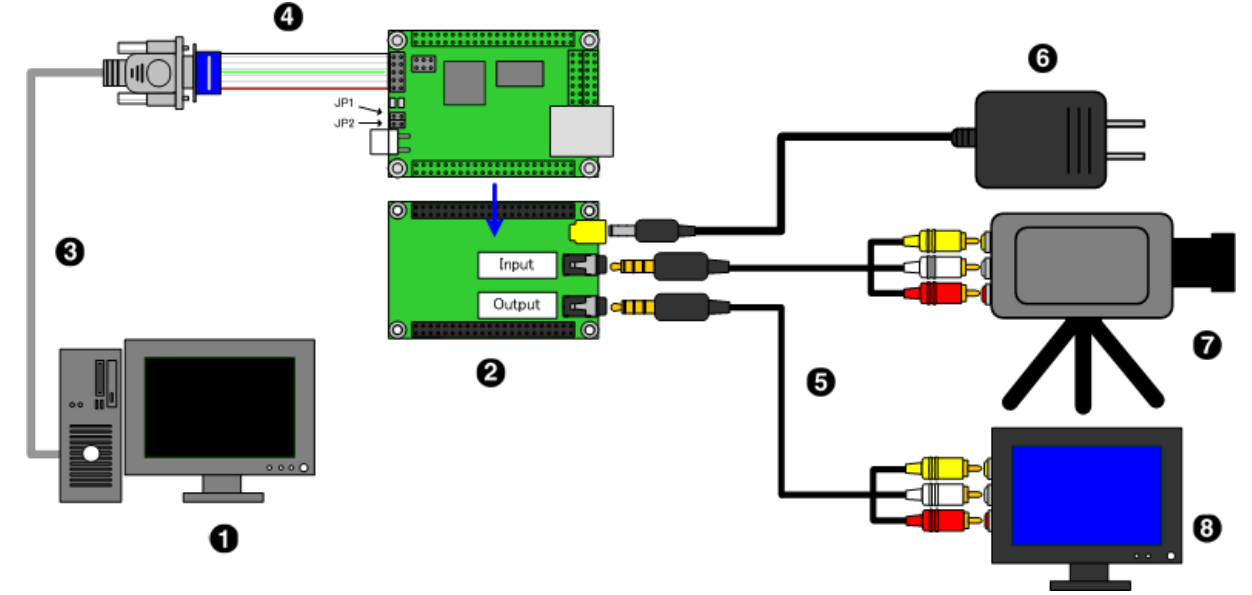

- $\bullet$ 作業用 PC
- $\boldsymbol{a}$ SUZAKU+AV ボード
- $\boldsymbol{\Theta}$ D-Sub9 ピンクロスケーブル
- $\bf{O}$ D-Sub9 ピン-10 ピン変換ケーブル
- 4 極ミニプラグ-RCA ピンプラグ (NTSC・Line 入出力用)  $\boldsymbol{\Theta}$
- $\mathbf{\Theta}$ AC アダプタ 5V
- $\bullet$ NTSC、Line 出力が可能な装置
- $\boldsymbol{\Theta}$ NTSC、Line 入力が可能な装置

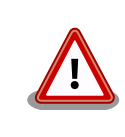

SUZAKU の CON6 からは絶対に電源を供給しないでください。電源が ショートし、機器を破損する可能性があります。SUZAKU への電源は、 I/O ボードから供給されるようになっています。

# <span id="page-11-0"></span>4. フラッシュメモリの書き換え

I/O ボード用のイメージファイル(ソフトウェアおよび FPGA のコンフィギュレーション用データ) を SUZAKU 上のフラッシュメモリに書き込む必要があります。イメージファイルの取得方法および書 き換え方法について説明します。

SUZAKU のフラッシュメモリ内のイメージを I/O ボード用に書き換えます。

## 4.1. イメージファイルのダウンロード

イメージファイルは、SUZAKU 公式サイトの[ダウンロードページ](http://suzaku.atmark-techno.com/downloads/all) [[http://suzaku.atmark](http://suzaku.atmark-techno.com/downloads/all)[techno.com/downloads/all\]](http://suzaku.atmark-techno.com/downloads/all)から最新版をダウンロードしてください。

xxi には FPGA イメージファイルを作成した ISE/EDK のバージョン(91 等)が、\*\*\*には SUZAKU ボー ドの型式(010、030、130、310、410)が、YYYYMMDD にはファイルの更新日(20061130 等)が、?には Linux のディストリビューションのバージョンが入ります。

LED/SW ボード用

```
suzaku-stater-kit/image/<br>fpga-sz***-sil-xxi-YYYYMMDD,bin
                                                   : FPGA イメージファイル(FPGA 編用)
   image-sz***-sil-uclinux-dist-YYYYMMDD-suzaku?.bin : Linux イメージファイル
    image-sz***-sid_atmark-dist-YYYYMMDD_linux-2.6.18-at?.bin : Linux イメージファイル
                                                              (SZ310,SZ410 のみ)
```
A/D ボード用

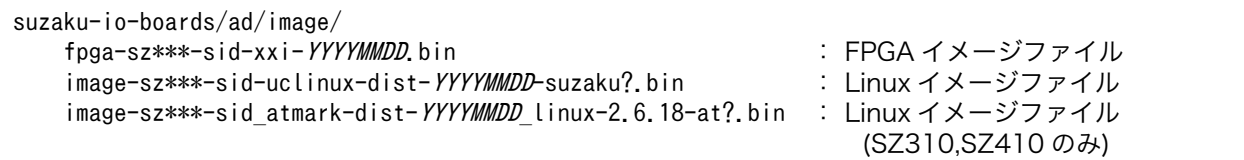

※FPGA イメージは SID00-U00 用となっております。SID00-U01,SID00-U02,SID00-U03 をお使 いの場合は別途 FPGA イメージファイルを作成する必要があります。FPGA イメージファイルの作成方 法につきましては、IP コアのデータシートおよび「SUZAKU スターターキットガイド(FPGA 開発編)」 をご参照ください。

<span id="page-12-0"></span>AV ボード用

```
suzaku-io-boards/av/image/
    fpga-sz***-siv-xxi-YYYYMMDD.bin : FPGA イメージファイル<br>image-sz***-siv-uclinux-dist-YYYYMMDD-suzaku?.bin : Linux イメージファイル
    image-sz***-siv-uclinux-dist-YYYYMMDD-suzaku?.bin
    image-sz***-siv_atmark-dist-YYYYMMDD_linux-2.6.18-at?.bin : Linux イメージファイル
                                                                        (SZ410 のみ)
```
### 4.2. 書き換え方法

ダウンローダ Hermit を使ってフラッシュメモリを書き換えます。

書き換え方法の詳細については、「SUZAKU ソフトウェアマニュアル」の"フラッシュメモリの書き換 え方法"をご参照ください。

# <span id="page-13-0"></span>5. 動作確認

## 5.1. LED/SW ボード

LED/SW ボードの動作確認は、「SUZAKU スターターキットガイド(FPGA 編)」の"SUZAKU + LED/ SW ボードを動かす"をご参照ください。

SZ410-U00 には未対応の LED/SW ボードの場合があります。SZ410-U00 をお使いの場合は、LED/ SW ボードの裏面に SZ410 対応品シールが貼ってあるかご確認ください。

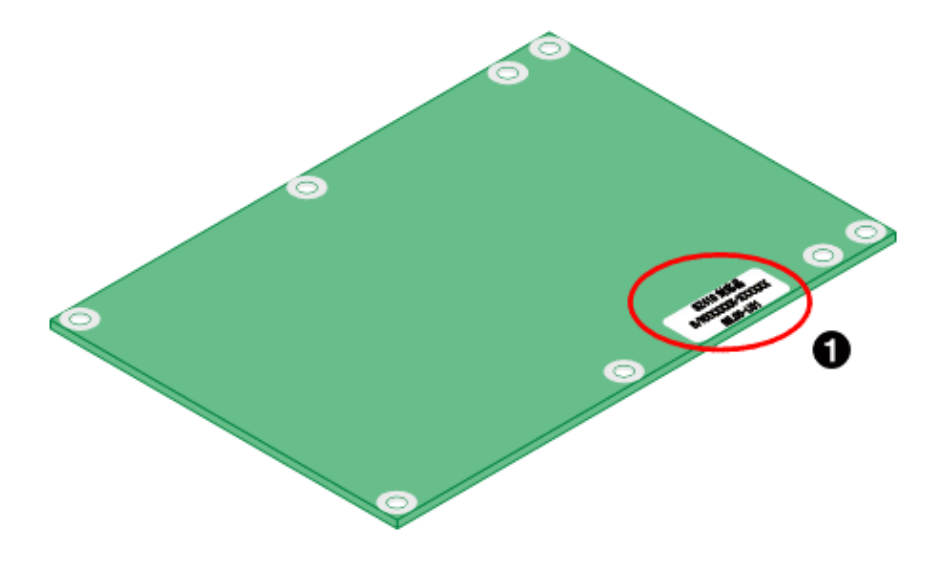

 $\bullet$ SZ410 対応品

S/NXXXXXX-XXXXXX

SIL00-U01

## <span id="page-14-0"></span>5.2. A/D ボード

#### 5.2.1. ブート

SUZAKU のジャンパピンを以下の設定にし、電源を投入してください。

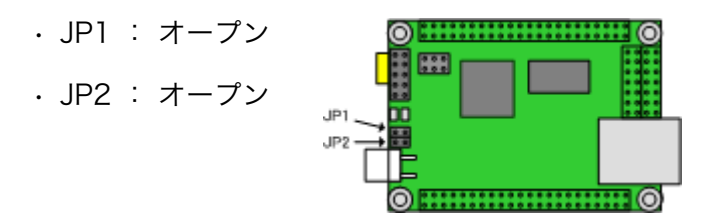

正常に起動した場合、シリアル通信ソフトウェアに以下のようなログが出力されます。ログの途中に 太字の部分があるのを確認してください。A/D ボード用のイメージに書き換えられていることが確認で きます。

(SUZAKU ボード: SZ130 ディストリビューション: uClinux-dist-20051110-suzaku5)

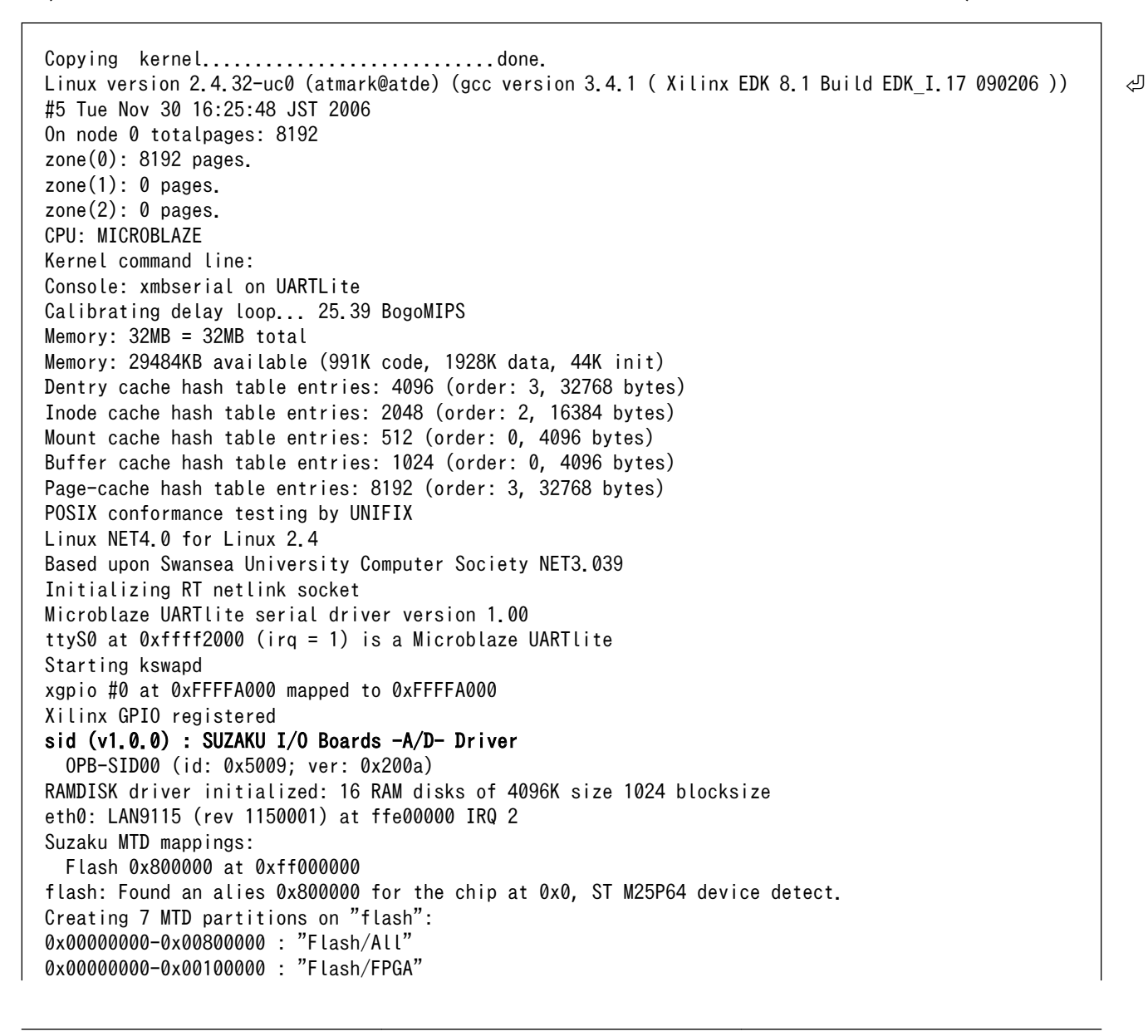

```
0x00100000-0x00120000 : "Flash/Bootloader"
0x007f0000-0x00800000 : "Flash/Config"
0x00120000-0x007f0000 : "Flash/Image"
0x00120000-0x00420000 : "Flash/Kernel"
0x00420000-0x007f0000 : "Flash/User"
FLASH partition type: spi
uclinux[mtd]: RAM probe address=0x8012da3c size=0x1ad000
uclinux[mtd]: root filesystem index=7
NET4: Linux TCP/IP 1.0 for NET4.0
IP Protocols: ICMP, UDP, TCP
IP: routing cache hash table of 512 buckets, 4Kbytes
TCP: Hash tables configured (established 2048 bind 4096)
VFS: Mounted root (romfs filesystem) readonly.
Freeing init memory: 44K
Mounting proc:
Mounting var:
Populating /var:
Running local start scripts.
Mounting /etc/config:
Populating /etc/config:
flatfsd: Created 4 configuration files (149 bytes)
Setting hostname:
Setting up interface lo:
Starting DHCP client:
Starting inetd:
Starting thttpd:
SUZAKU-S.SZ130 login:
```
以下のユーザ名、パスワードでログインしてください。

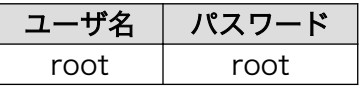

#### 5.2.2. 動作確認

A/D ボードの動作確認をします。

A/D ボードの CON7(アナログ入力)の奇数ピンに 0V~+2.5V の範囲の電圧を入力してください(偶数 ピンは全てグランド)。CON7 のピンアサインについては「SUZAKU I/O A/D ボード ハードウェアマ ニュアル」をご参照ください。

demo-ad を実行してください。demo-ad の使い方については「SUZAKU I/O A/D ボード ソフトウェ アマニュアル」をご参照ください。

demo-ad 出力例 (サンプル周波数 100Hz, サンプル数 2, CH1 に+ 2.0V の電圧を入力)

 [SUZAKU /]# demo-ad 100 2 3353 0 0 0 0 0 0 0 3353 0 0 0 0 0 0 0

## <span id="page-16-0"></span>5.3. AV ボード

#### 5.3.1. ブート

SUZAKU のジャンパピンを以下の設定にし、電源を投入してください。

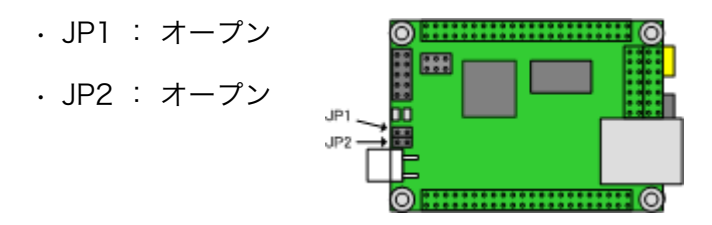

正常に起動した場合、シリアル通信ソフトウェアに以下のようなログが出力されます。ログの途中に 太字の部分があるのを確認してください。AV ボード用のイメージに書き換えられていることが確認でき ます。

(SUZAKU ボード: SZ130 ディストリビューション: uClinux-dist-20051110-suzaku11)

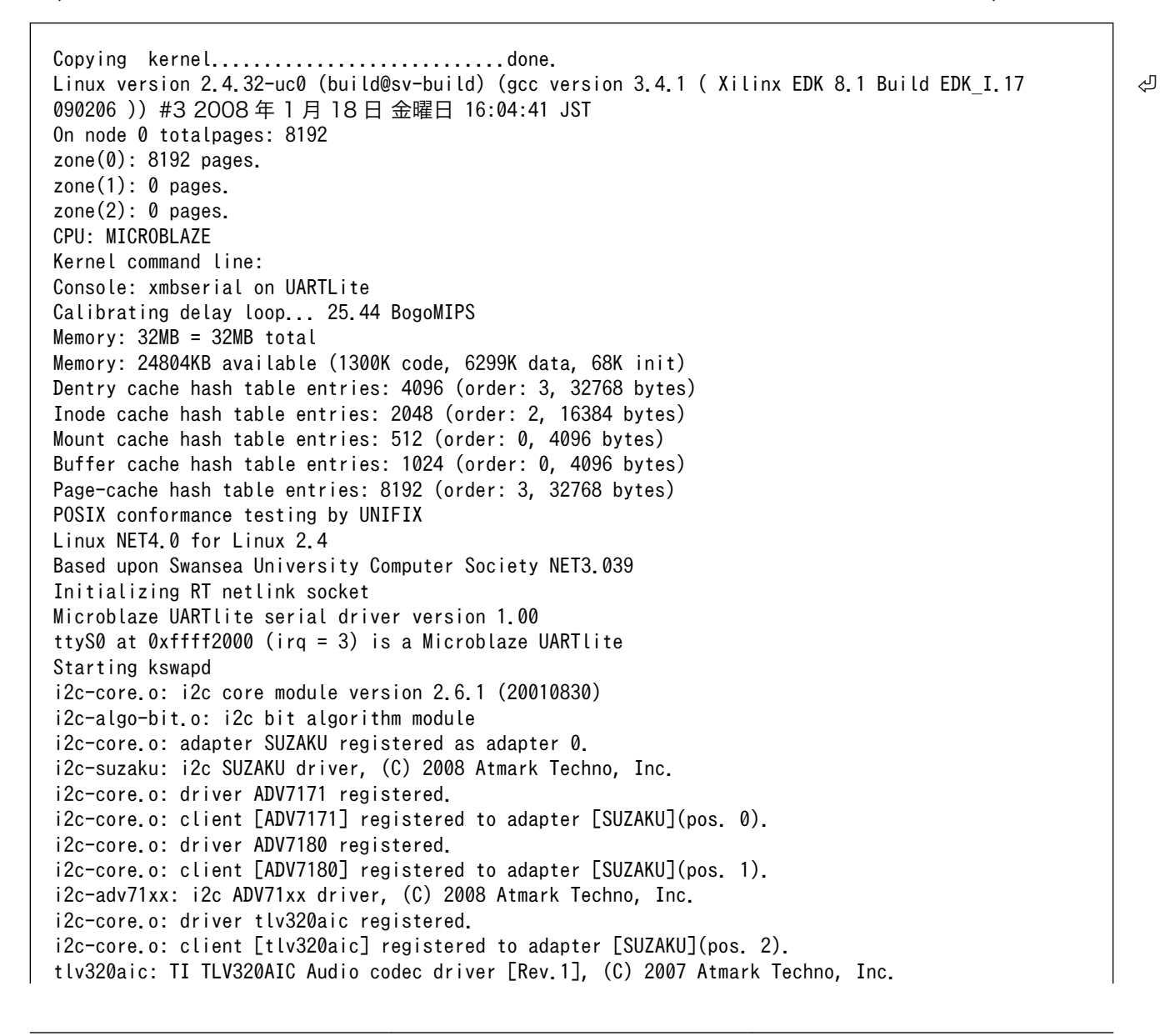

```
siv (v1.0.0) : SUZAKU I/O A/V Board Video Driver
   OPB-SIV00 (id: 0x5007; ver: 0x100a)
fb0: siv frame buffer at 0x8018A680 mapped to 0x8018A680
fb1: siv frame buffer at 0x802E0680 mapped to 0x802E0680
fb2: siv frame buffer at 0x80436680 mapped to 0x80436680
xgpio #0 at 0xFFFFA000 mapped to 0xFFFFA000
Xilinx GPIO registered
RAMDISK driver initialized: 16 RAM disks of 4096K size 1024 blocksize
eth0: LAN9115 (rev 1150001) at ffe00000 IRQ 4
Advanced Linux Sound Architecture Driver Version 1.0.8.
sia (v1.0) : SUZAKU I/O A/V Board Audio Driver
   OPB-SIA00 (id: 0x5008; ver: 0x100a)
ALSA device list:
   #0: sia
Suzaku MTD mappings:
  Flash 0x800000 at 0xff000000
flash: Found an alies 0x800000 for the chip at 0x0, ST M25P64 device detect.
Creating 7 MTD partitions on "flash":
0x00000000-0x00800000 : "Flash/All"
0x00000000-0x00100000 : "Flash/FPGA"
0x00100000-0x00120000 : "Flash/Bootloader"
0x007f0000-0x00800000 : "Flash/Config"
0x00120000-0x007f0000 : "Flash/Image"
0x00120000-0x00420000 : "Flash/Kernel"
0x00420000-0x007f0000 : "Flash/User"
FLASH partition type: spi
uclinux[mtd]: RAM probe address=0x8058e980 size=0x1de000
uclinux[mtd]: root filesystem index=7
NET4: Linux TCP/IP 1.0 for NET4.0
IP Protocols: ICMP, UDP, TCP
IP: routing cache hash table of 512 buckets, 4Kbytes
TCP: Hash tables configured (established 2048 bind 4096)
VFS: Mounted root (romfs filesystem) readonly.
Freeing init memory: 68K
Mounting proc:
Mounting var:
Populating /var:
Running local start scripts.
Mounting /etc/config:
Populating /etc/config:
Clock: old time 1970/01/01 - 00:00:04
Clock: new time 1970/01/01 - 00:01:31
flatfsd: Created 7 configuration files (661 bytes)
Setting hostname:
Setting up interface lo:
Starting DHCP client:
Starting inetd:
Starting thttpd:
SUZAKU-S.SZ130-SIV login:
```
以下のユーザ名、パスワードでログインしてください。

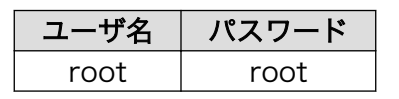

#### <span id="page-18-0"></span>5.3.2. 動作確認

AV ボードの動作確認をします。詳細につきましては「SUZAKU I/O AV ボード ソフトウェアマニュ アル」をご参照ください。

#### Video の確認

demo-impose を実行してください。

Video の確認 実行例

#### [SUZAKU /]# demo-impose &

AV ボードに入力した画像(動作例では格子模様を入力しています。)に SUZAKU のロゴをスーパーイ ンポーズして出力します。

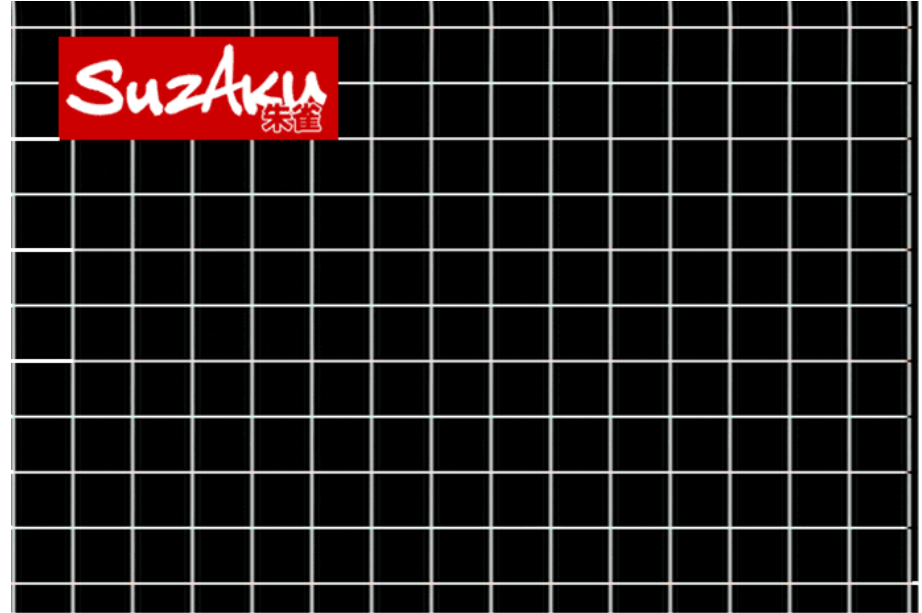

#### Audio の確認

オープンソースである brec と bplay を使用して動作を確認します。以下のコマンドを実行してくださ い。

Audio の確認 実行例

[SUZAKU /]# brec -S -s 32000 -b 16 -w | bplay &

AV ボードに入力した音声が少しおくれて出力されます。

# <span id="page-19-0"></span>6. 次のステップへ

開発するための資料は SUZAKU 公式サイトのダウンロードページからダウンロードすることが出来 ます。最新版をご入手ください。以下に資料名とダウンロードサイトでの所在を示します。

LED/SW ボード

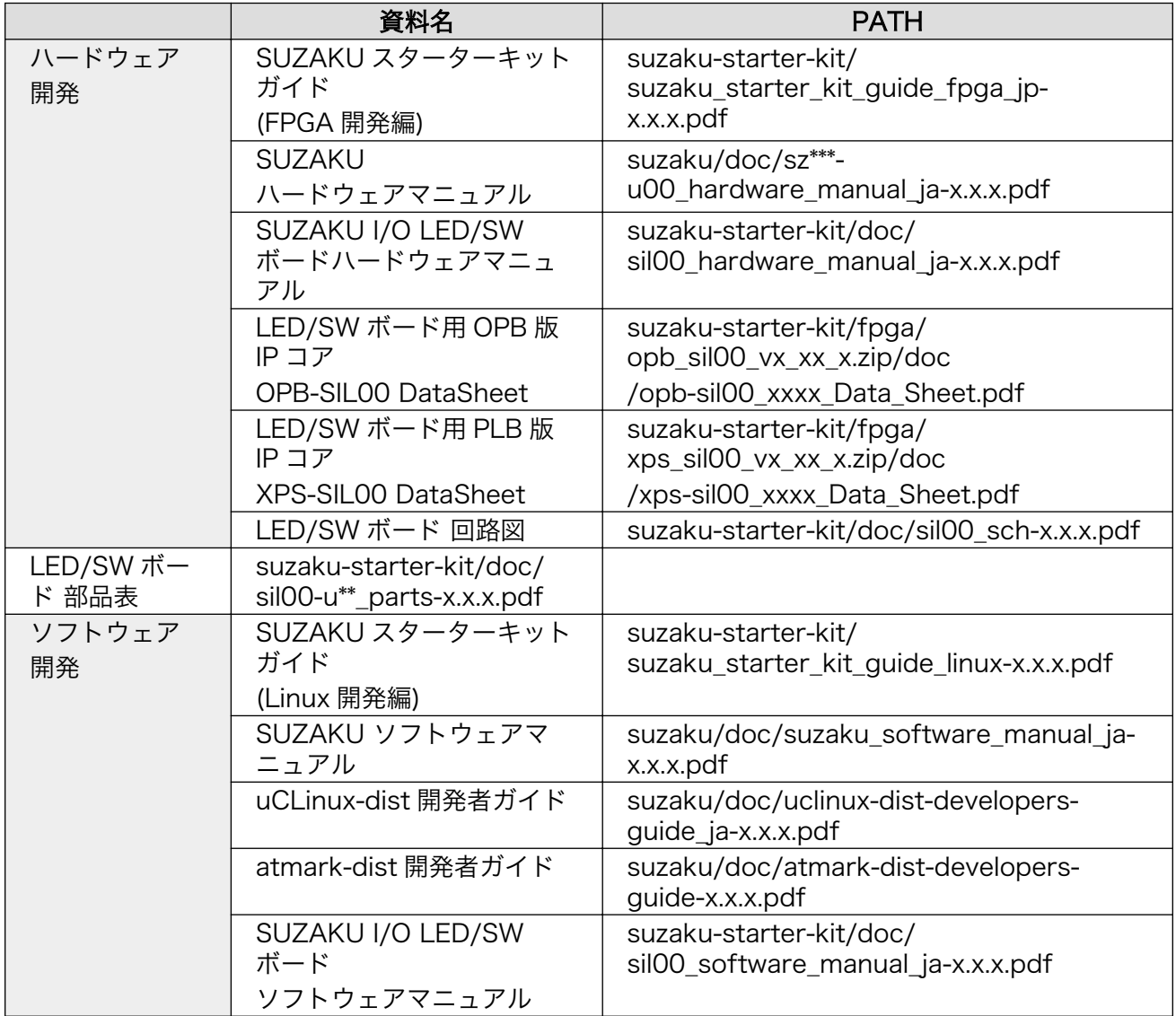

#### A/D ボード

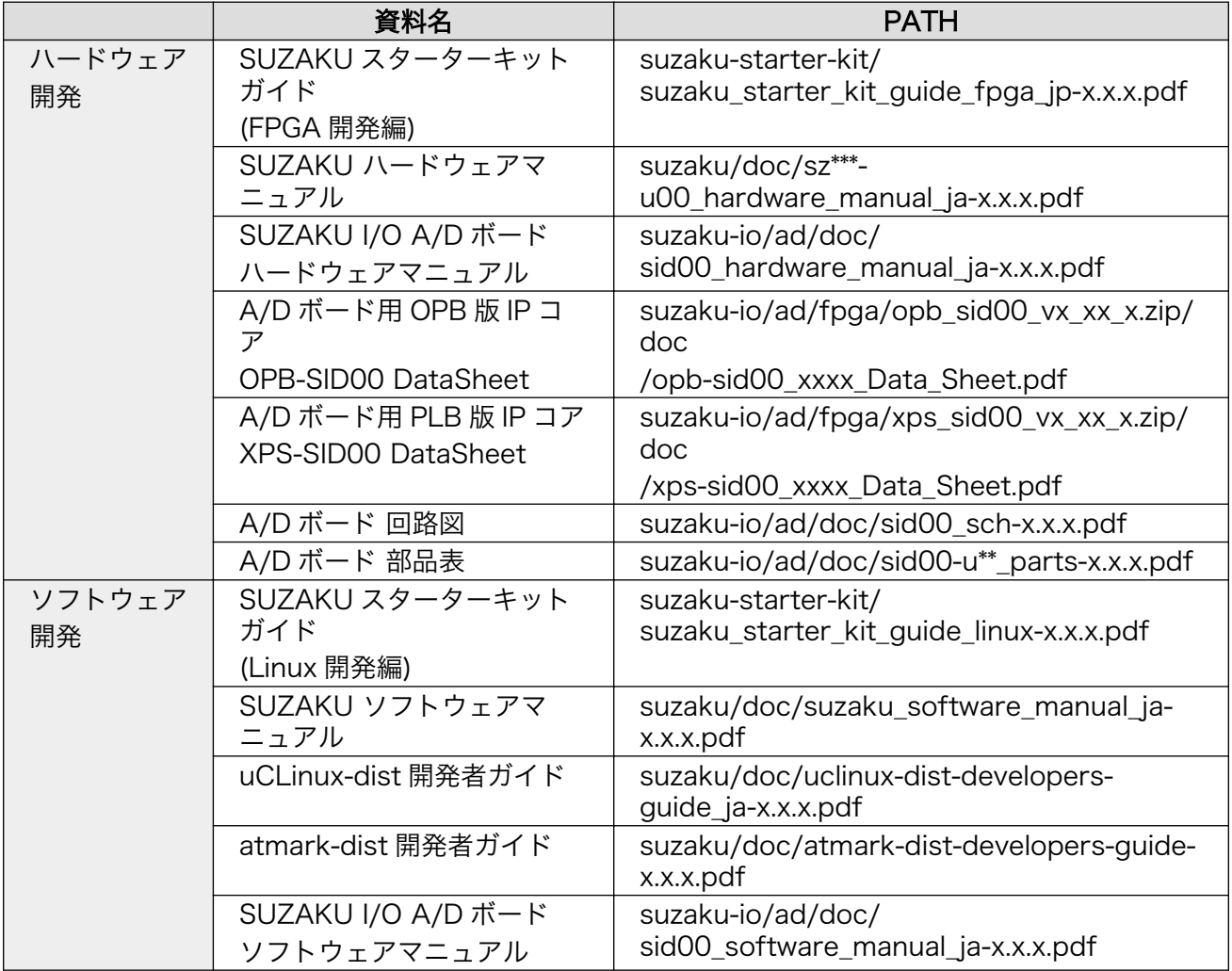

#### AV ボード

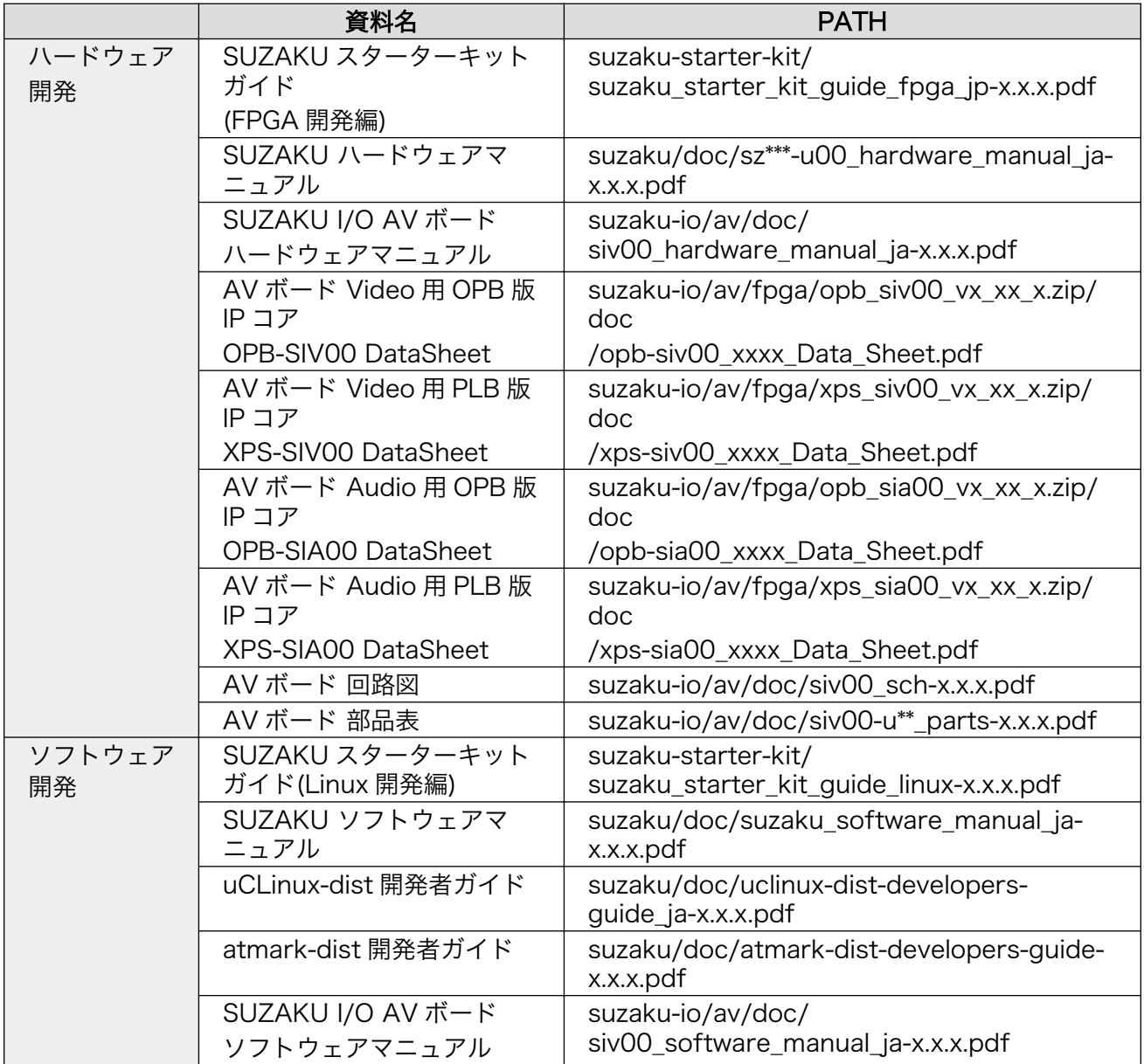

\*\*\*にはボードの型式(010、030、130、310、410 等)が、x.x.x にはバージョン名が入ります。

#### 改訂履歴

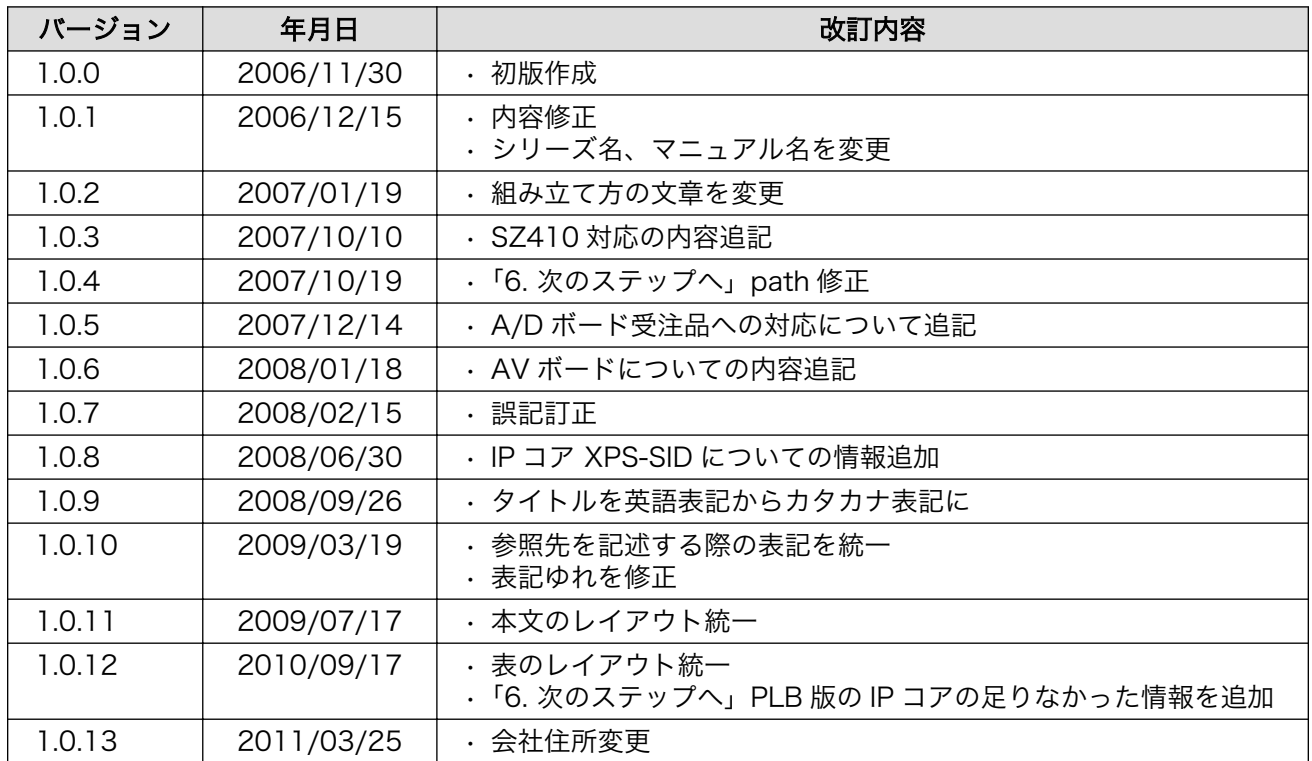

株式会社アットマークテクノ 060-0035 札幌市中央区北 5 条東 2 丁目 AFT ビル TEL 011-207-6550 FAX 011-207-6570

SUZAKU I/O お使いになる前に Version 1.0.13 2011/03/26